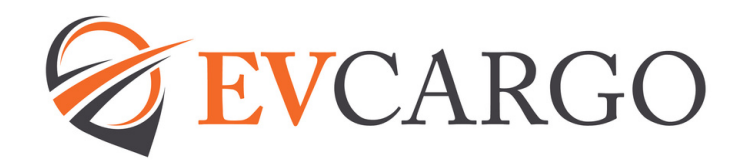

# **Recruiting Process Guide for Hiring Managers**

## **Raising a Job Requisition**

Job Requisition on EV People/ guides below:

How to add a job [requisition](https://www.evcargo.com/wp-content/uploads/2022/08/desk-aids-one-pagers-8.pdf) (1)

How to add a job [requisition](https://www.evcargo.com/wp-content/uploads/2022/07/desk-aids-one-pagers-9.pdf) (2)

- Salary
- and remains open).
- (Approvers will need this when approving the Job

## **Job Requisition Approval**

When your Job Requisition is approved you will receive a notification from EV People/Dayforce confirming this. A notification is also sent to the Recruitment Team who will be in touch regarding advertising the role.

Similarly, if your Job Requisition is rejected you will receive a notification confirming this.

# **Advertising**

The Recruitment Business

 $\sim$ 

## **Candidate Applications**

Candidates will apply for your role by clicking on the 'Apply Now' button on the Advert which will direct them to EV People/Dayforce, where they will fill in a short questionnaire (including if they have the right to live and work in the UK), provide their contact details and be asked to attach their CV.

As soon as they have added this, the application will show through to you, as the hiring manager, as 'New' in the Candidate view of your Job Requisition.

You can click into the Candidate record and view their CV and choose an option to change their Status as below.

## **Changing Candidate Status**

You can click into the Candidate record and view their CV and choose an option to change their Status as below.

- Click on the button to the far
- 
- 

candidates.

## **Interviewing Candidates**

You can Schedule Interviews within EV People/Dayforce, please find the link to the guide on How to [schedule](https://www.evcargo.com/wp-content/uploads/2023/02/Interview-Scheduling-.pdf) an [Interview](https://www.evcargo.com/wp-content/uploads/2023/02/Interview-Scheduling-.pdf)

When interviewing your candidates, please make use of the hints and tips we have put together to help you: -

[Interview](https://www.evcargo.com/wp-content/uploads/2023/03/Interview-structure-and-questions.pdf) – Structure and [Questions](https://www.evcargo.com/wp-content/uploads/2023/03/Interview-structure-and-questions.pdf)

Please ensure any interview notes are forwarded to the Recruitment Team [evpeople@evcargo.com.](mailto:evpeople@evcargo.com)

Here is a link to the Interview Assessment Form template - Interview Notes [Template](https://www.evcargo.com/wp-content/uploads/2023/03/Interview-Panel-Template.pdf)

You can use this template to add your own questions and make notes during the interview. After the interview, please forward a copy of the interview notes to the Recruitment Team and these will be added to the Candidates record.

#### **Making an Offer**

verbal offer to the successful Offer Made'

You will receive a notification offer details. You need to then be required for each candidate).

advise of the updated Status the candidate. [L](https://www.evcargo.com/wp-content/uploads/2022/12/Making-an-Offer-to-a-Candidate.pdf)ink to guide How to [make](https://www.evcargo.com/wp-content/uploads/2022/12/Making-an-Offer-to-a-Candidate.pdf) an offer

the Recruitment Team will be in

# **Making an Offer - Cont'd...**

IT Equipment - At the bottom of the notification you receive from Dayforce for offer details, there will be a link to a form to complete for any IT equipment needed for your new starter. This needs to be completed and sent to your IT Support Team.

#### **Right to Work**

candidate has an 'in date' UK or Irish Passport, if the

an in date UK/Irish Passport assistance from the Recruitment Team, link to our guide can be found here [Right](https://www.evcargo.com/wp-content/uploads/2023/06/Right-To-Work-Process-Managers-3.pdf) to Work [Process](https://www.evcargo.com/wp-content/uploads/2023/06/Right-To-Work-Process-Managers-3.pdf)

Welcome email can be sent.

#### **Welcome Email**

The Recruitment Team will send out a Welcome email, copying in the hiring manager and People Services. This will include details relating to the candidates offer of employment and contract, Right to Work details, onboarding and background check details (if applicable to their role).

If a start date has been added to the Offer Details, People Services will send out the contract of employment within the agreed SLA of 72 hours (providing they have all the information required). If a start date is yet to be confirmed, they will send out an Offer Letter and follow up with the contract once a start date is confirmed.

#### **Onboarding**

links to EV People/ Dayforce so that the candidate (as soon as People Services add them to EV People/Dayforce) can access

- 
- 

includes: -

- 
- 
- 

Cargo.

If you or your new employee experience have any questions, please email People support and assistance